# **COMMENT FAIRE ?**

# **Lire et gérer les Lettres de VVMac**

## **Pour lire les Lettres de VVMac**

N'importe quelle application de lecture PDF fait parfaitement l'affaire. Sur Mac, **Aperçu** (dossier Applications) est tout à fait indiquée, mais aussi **PDF Expert** (version gratuite), **Adobe Acrobat Reader DC** (gratuit) et quelques autres… **Calibre** (gratuit) est aussi une option très intéressante ! Sur un iPad ou un iPhone, iOS ouvre directement un PDF dans **Fichiers**. De plus, la fonction **Annoter** (sous-ensemble de ce que propose Apercu sur Mac et qui a été portée sur iOS) est **intégrée à Fichiers** ; elle assure la lecture et l'annotation. Pour poser des signets, visionner l'ensemble du document en vignettes, extraire des pages, **vous pouvez vous servir de l'application**  Livres d'Apple (qui ne sert pas qu'aux e-books).

Si vous voulez disposer de plus de possibilités que n'en offrent iOS et iPadOS en standard, puisez parmi **les centaines d'apps disponibles sur l'iOS Apps Store** – beaucoup sont gratuites, d'autres payantes.

Mais, peut-être en avez-vous déjà une que vous connaissez bien ? Il n'y a aucune raison d'en changer pour nous!

#### **Pour gérer les Lettres de VVMac**

Sauf à investir dans un gestionnaire de documents comme **DevonThink** (Mac/iOS), **Notebooks 2** (Mac/iOS), **KeepIt** (mac/iOS), **Eagle Filer** (Mac)…, qui ont des fonctions pointues et vont bien au-delà de la question des PDF, **vous pouvez organiser votre gestion dans le Finder tout simplement** – comme pour vos photos ou pour vos musiques.

Créez **un dossier pour La lettre de VVMac** et enregistrezy les fichiers chaque semaine. Placez-le dans l'iCloud Drive afin d'y accéder depuis n'importe quel matériel (iOS, iPadOS, Windows… y compris via l'interface web **www.icloud.com > iCloud** sur d'autres systèmes).

## **Pour rechercher dans les Lettres de VVMac**

**La Lettre de VVMac est un PDF natif**, compressé certes pour qu'il prenne moins de place, mais qui est parfaitement « actif », **ce qui signifie que l'on peut faire des recherches dans les fichiers de La Lettre** sans problème. De base, Spotlight va analyser les PDF et vous les proposera dans ses résultats. Plus intéressante, car c'est une approche plus ciblée, vous utiliserez **la fonction Rechercher du Finder** ([cmd] [f]) qui vous permet d'affiner la recherche et de vous limiter aux seuls PDF contenus dans un dossier spécifié **[1]**.

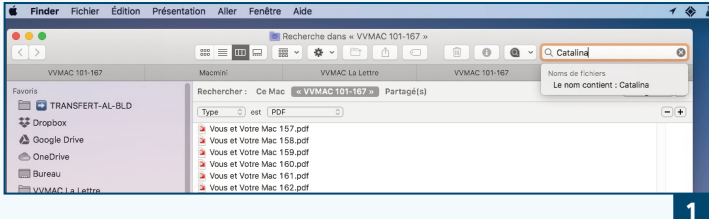

Une fois que **vous avez cerné quelques Lettres de VVMac, sélectionnez‐les et glissez‐les dans PDF Expert** (version gratuite)**[2] ou dans Adobe Acrobat Reader** (gratuit) **pour lancer une recherche globale sur l'ensemble du texte**. Attention de ne pas faire cela avec un trop grand nombre de fichiers à la fois, la recherche peut d'être laborieuse.

C'est aussi possible avec **Aperçu**, mais la procédure n'est plus aussi facile que dans de précédentes versions ; elle impose d'initier une **fusion** (que vous ne finaliserez pas). Pour ce faire, ouvrez un premier PDF, visualisez-le dans la barre latérale gauche et refermez l'exposé des pages en cliquant la petite flèche. Seule la première page apparaît alors. Glissez et déposez dans la barre latérale d'autres fichiers depuis le Finder. C'est donc bien la même procédure que pour une fusion si ce n'est que vous n'enregistrez pas, **mais lancez une recherche dans l'ensemble des pages de trois, quatre ou cinq Lettres de VVMac, par exemple**. C'est moins pratique qu'avec PDF

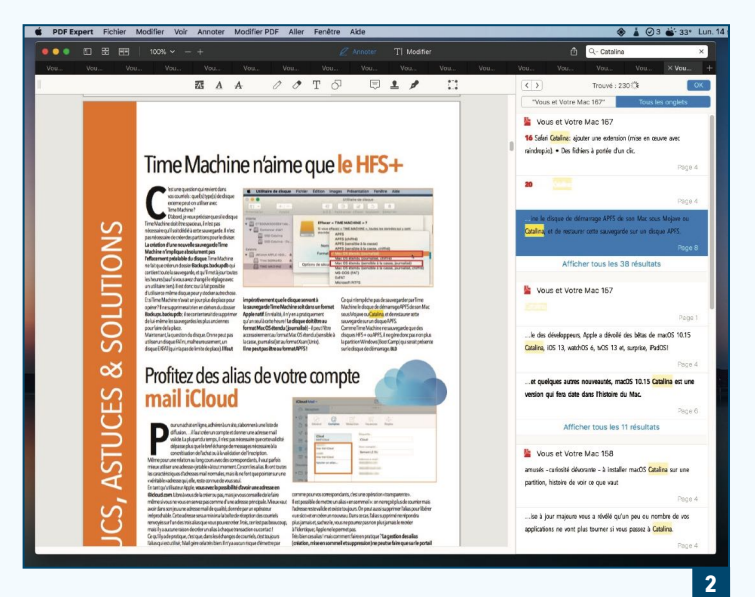

Expert ou Adobe Acrobat Reader, mais ça marche aussi. Il existe une application (sur laquelle j'écrirai sans doute un article) qui est spécialisée dans la recherche sur une base de fichiers PDF: **PDF Search [3]** (MAS) se destine plus aux étudiants, chercheurs ou entreprises (elle vaut 50 €). Nettement moins cher, on trouve aussi **PDF Searcher Professional** (2,50 €) – que je n'ai pas testé.

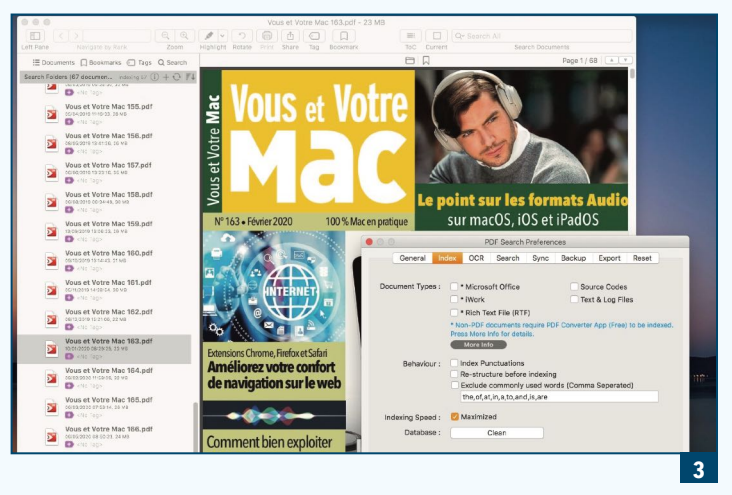

Quoiqu'il en soit, depuis le Mac App Store, je vous conseille de vous rendre toujours sur le site du développeur s'il existe (il y a alors un lien sur la page du MAS) : vous y trouverez peut-être une version d'évaluation.

#### **Pour faire ce que vous voulez avec La Lettre**

Avec Aperçu, PDF Expert ou d'autres applications sans doute, vous pouvez, sur Mac comme sur iPad, faire ce que vous voulez de vos Lettres de VVMac. Sur iPad, beaucoup de choses peuvent être effectuées avec Fichiers et Livres, ou avec PDF Expert, Documents ou GoodReader qui autorisent toutes sortes de manipulations (hélas souvent dans leurs seules versions payantes). **Gardez toujours un exemplaire original de vos Lettres de VVMac**, même si vous pouvez toujours effectuer un téléchargement depuis votre Espace personnel (vvmac.com). **Les copies effectuées, rien ne vous empêche d'en extraire des pages, d'imprimer, d'annoter, de commenter, de créer d'autres fichiers PDF avec, par exemple, les prises en main ou les astuces…** Bref, vous faites vos propres arrangements, ce qui vous semble le plus judicieux pour exploiter au mieux le contenu de La Lettre de VVMac.